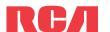

# **QuickStart**Guide

Player

TH20/TH22 series www.rcaaudiovideo.com

#### Congratulations on purchasing your new RCA Player.

Please read these instructions for quick tips on using the player.

#### Getting started

- 1. Install the battery into the player:
- Apply thumb pressure to slide the battery compartment cover i the direction of the arrow, then remove the cover.
- Insert the supplied AAA battery, following the polarity marks in the battery compartment.
- · Replace the cover.
- 2. Rotate the USB plug out of the player body and connect the player to your PC as shown.
- 3. The RCA easyRip™ Media Software installer is stored on the player. Go to **MyComputer** in the Start menu, find and open the drive letter associated with the player (i.e. RCA MP3) and then double-click the rcaeasyrip setup. exe file to launch the installer.
- USB port of 4. Transfer audio files to your player using either of the two methods below:
- a) **RCA easyRip**: Helps to rip CD's, create playlists, load content and manage your library with an intuitive and modular design. Click the easyRip icon ( ) on your PC desktop to launch the software.
- \* RCA easyRip is currently not compatible with Audiobooks.

• For details in using RCA easyRip, click the **Help** icon ( ? ) on the module dock.

) Windows Explorer: Simply drag and drop media files onto the drive letter associated with the player.

Your RCA Player is also compatible with most PC music management softwares.

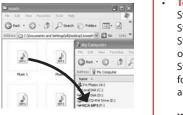

5. Disconnect the player from your PC by clicking the **Safely Remove Hardware** icon ( ) in the system tray (located in the lower right corner of your screen) and selecting the player from the list of devices, then unplug the player from the PC.

# Installing the belt clip

locks in place

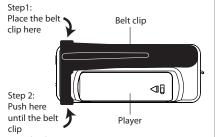

# Removing the belt clip

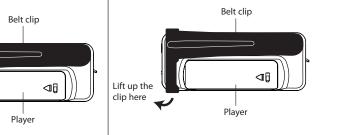

\*The latest software can be downloaded from www.rcaaudiovideo.com. Windows is a registered trademark of Microsoft Corporation in the United States and other countries.

## Learn more about the player

To view the user manual directly from the player:

Step 1: Click Start.

Step 2: Click My Computer (XP users) / Click Computer (Vista and 7 users).

Step 3: Find and open the drive letter associated with the player (i.e. RCA MP3) and then open User Manuals folder.

Step 4: From the User Manuals folder, select the user manual in your preferred language for more information on the player's features, safety and warranty information, and answers to Frequently Asked Questions (FAQ's).

Keep player out of direct sunlight. Exposure to direct sunlight or extreme heat (such as inside a parked car) may cause damage or malfunction.

### Need more help? Do not return this product to the store.

Visit www.rcaaudiovideo.com for the latest firmware, RCA easyRip Media Software, user manual and FAO's.

#### General controls

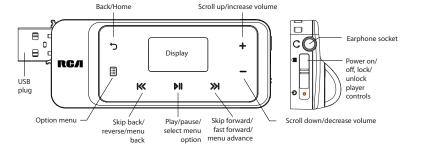

| Slide and hold the Power/Lock Slider ( $\mathfrak{G}/\mathbb{A}$ ) away from the headphone jack.                                                  |
|----------------------------------------------------------------------------------------------------|
| Press and hold 🕽                                                                                                    |
| In the Home menu, press $\bowtie$ or $\bowtie$ to go back or advance in the player menu and press + or – to scroll up or down to the desired file |
| K /S    K /S                                                                                                    |
|                                                                                                    |

| Play an audio file                                    | Press »I or III                                                                                                    |
|-------------------------------------------------------|----------------------------------------------------------------------------------------------------|
| Pause playback                                        | Press III at the playback (Now Playing) screen, press again to resume                                                                     |
| Show the Option menu                                  | Press 🗉                                                                                                    |
| Adjust the volume                                     | Press + or – at the playback (Now Playing) screen                                                                                         |
| Skip to the next file (or section of audiobooks*)     | Press »I                                                                                                    |
| Skip to the previous file (or section of audiobooks*) | Press <sup>I≪</sup> within the first 4 seconds of the current audio file                                                                  |
| Reverse or fast forward an audio file                 | Press and hold ≪ or ≫ during playback                                                                                                    |
| Lock the keys                                         | Slide the Power/Lock Slider (め/ 🗎 ) toward the headphone jack. To unlock, slide the Power/Lock Slider (め/ 🖺 ) toward the middle position. |
| Delete files from the player                          | Refer to page 17-22 of the user manual                                                                                                    |
| Reset the player                                      | Remove and replace the battery                                                                                                    |

Visit http://store.audiovox.com to find the best accessories for your products.

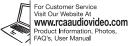

© 2010 Audiovox Accessories Corporation 111 Congressional Blvd., Suite 350 Carmel, IN 46032 Trademark Registered Printed in China

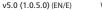

<sup>\*</sup> Refer to the user manual for information on section skipping for audiobooks.

Free Manuals Download Website

http://myh66.com

http://usermanuals.us

http://www.somanuals.com

http://www.4manuals.cc

http://www.manual-lib.com

http://www.404manual.com

http://www.luxmanual.com

http://aubethermostatmanual.com

Golf course search by state

http://golfingnear.com

Email search by domain

http://emailbydomain.com

Auto manuals search

http://auto.somanuals.com

TV manuals search

http://tv.somanuals.com